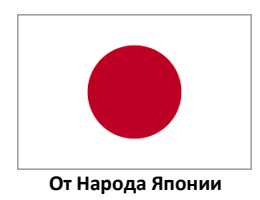

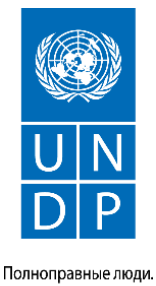

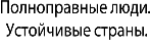

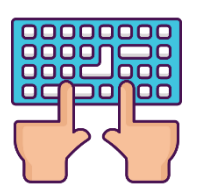

## **MICROSOFT WORD KLAWIATURASYNYŇ ÇALT DÜWMELERI**

Windows-de ýüzlerçe bilelikde ulanylýan çalt düwmeler bar we olar siziň syçanjyksyz çalt işlemegiňize ýardam berer.

## **Programmanyň umumy çalt düwmeleri**

### **Ctrl +**\_\_\_\_\_\_\_\_\_\_\_\_\_\_\_\_\_\_\_\_\_\_\_\_\_\_\_\_\_\_\_\_\_\_\_\_\_\_\_\_\_\_

- N= täze resminama döretmek
- O= bar bolan resminamany açmak
- S= resminamany ýatda saklamak
- W= resminamany ýapmak
- Z= bir ädim yza gaýtmak
- Y= hereketi gaýtalamak
- F2= gaýtadan syn etmek
- F= resminama gözlemek

# **Resminamanyň içinde süýşmek**

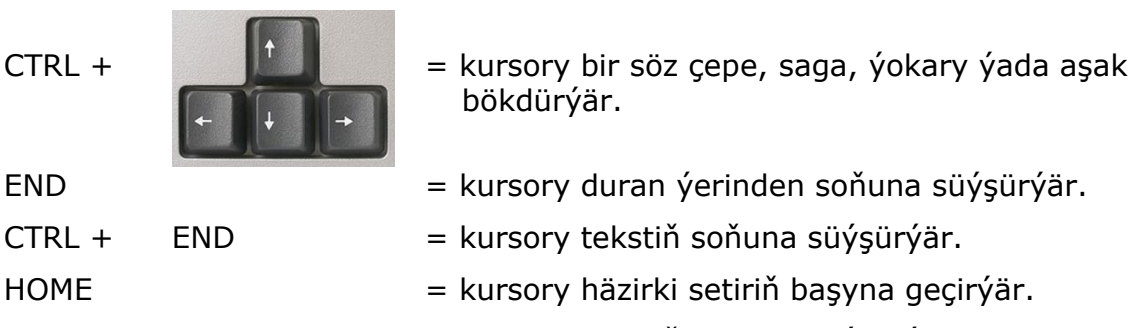

 $CTRL + HOME$  = kursory tekstiň başyna süýşürýär.

#### **Teksti saýlamak**

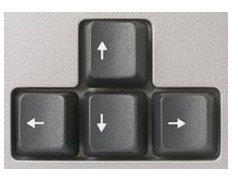

SHIFT +  $=$  saýlamany bir harpy çepe, saga, ýokary ýada aşak giňeldýär.

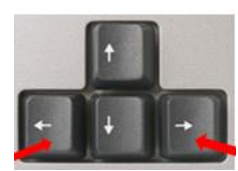

CTRL + SHIFT +  $\blacksquare$  = häzirki saýlanan harpy ýada teksti çepe ýada saga bir söz giňeldýär.

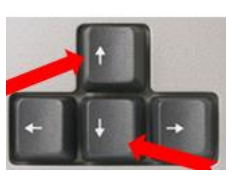

CTRL + SHIFT +  $\blacksquare$  = häzirki saýlanan tekstden başlap saýlanma meýdanyny setirleýin ýokary ýa-da aşak giňeldýär.

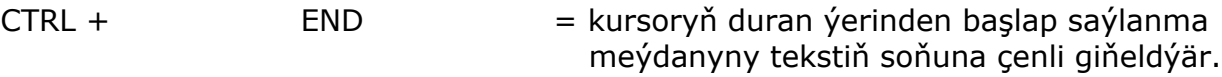

- $CTRL +$  HOME = kursoryň duran ýerinden başlap saýlanma meýdanyny tekstiň başyna çenli giňeldýär.
- SHIFT + HOME = kursoryň duran ýerinden başlap saýlamany setiriň başyna çenli giňeldýär.
- $CTRL + A$   $=$  tekstiň hemmesini saýlaýar.

#### **Teksti redaktirlemek**

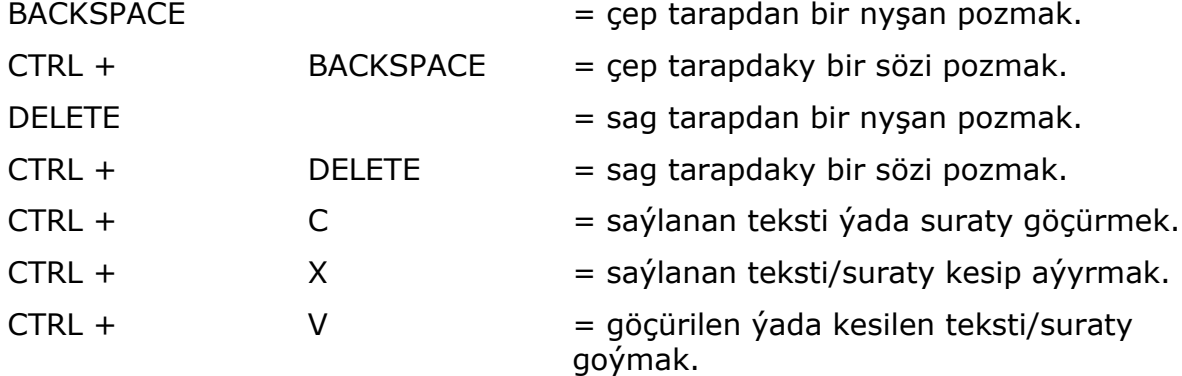

#### **Tekst bilen işlemek**

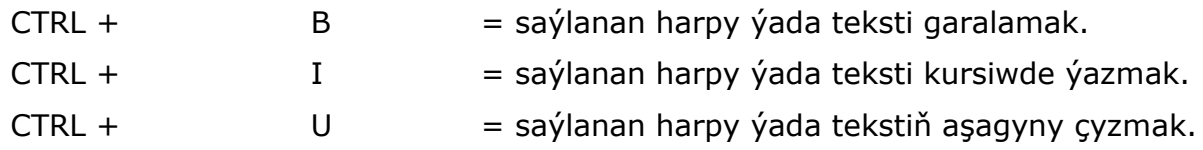

#### **Abzas bilen işlemek**

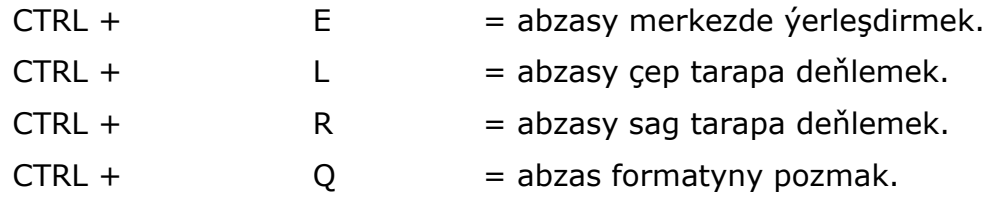

Bu maglumat Size peýdaly boldumy?

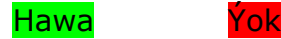

#mendowrebap #modern #вногусовременем #turkmenistan #turkmen #ahal #ashgabat #mary #lebap #balkan #dashoguz #turkmenoglan #turkmengyzy #turkmentalyp #bizturkmen

Bu sapaklar Ýaponiýanyň hökümeti tarapyndan maliýeleşdirilýän, Turkmenistanyň zähment we ilaty durmuş taýdan goramak Ministirligi we Magtymguly adyndaky Ýaşlar guramasy bilen hyzmatdaşlykda BMG ÖMS-y tarapyndan ýerine ýetirilýän Ýaşlar taslamasynyň çäklerinde işlenilip düzüldi.